**Муниципальное бюджетное общеобразовательное учреждение «Средняя общеобразовательная школа № 45»**

Утверждаю. **ру и**колы И.И. Максимова Приказ № 213 от 31.08. 2016 г. Обсуждена на заседании Рассмотрена на заседании М/О учителей начальных классов методического совета Протокол № 1-012331.08.2016 г. Протокол № 1 от 31.08.2016. Председатель МС, Руководитель М/О: Н.В. Смолина А.А. Плетнёва

# *Рабочая программа курса внеурочной деятельности*

**Путешествие в компьютерную долину**

**Срок реализации: 3 года**

**Для « 2-4 » классов**

**На 102 часов**

 **Составитель:** Кузнецова Анна Владимировна

Кемерово 2016

## **РЕЗУЛЬТАТЫ ОСВОЕНИЯ КУРСА ВНЕУРОЧНОЙ ДЕЯТЕЛЬНОСТИ «ПУТЕШЕСТВИЕ В КОМПЬЮТЕРНУЮ ДОЛИНУ»**

 **Личностные** результаты освоения курса внеурочной деятельности «Путешествие в Компьютерную долину»:

- развитие самостоятельности и личной ответственности за свои поступки, в том числе в информационной деятельности, на основе представлений о нравственных нормах, социальной справедливости и свободе;

- понимание нравственного аспекта поведения при работе с любой информацией и при использовании компьютерной техники коллективного пользования.

- формирование уважительного отношения к иному мнению, истории и культуре других народов;

- принятие и освоение социальной роли обучающегося, развитие мотивов учебной деятельности и формирование личностного смысла учения;

- развитие навыков сотрудничества со взрослыми и сверстниками в разных социальных ситуациях, умения не создавать конфликтов и находить выходы из спорных ситуаций;

В области метапредметных планируемых результатов будут сформированы коммуникативные, регулятивные и познавательные УУД.

#### **Регулятивные учебные действия:**

- ставить учебные цели;

- формулировать и удерживать учебную задачу

- использовать внешний план для решения поставленной задачи;

- планировать свои действия в соответствии с поставленной задачей и условиями ее реализации.

- осуществлять пошаговый и итоговый контроль выполнения учебного задания по переходу информационной обучающей среды из начального состояния в конечное;

- сличать результат действий с эталоном (целью),

- вносить коррективы в действия в случае расхождения результата решения задачи с ранее поставленной целью.

#### **Коммуникативные учебные действия** :

- обращаться за помощью;

- формулировать свои затруднения;

задавать и отвечать на вопросы, необходимые для организации собственной деятельности и сотрудничества с партнером;

- договариваться о распределении функций и ролей в совместной деятельности;

- формулировать собственное мнение и позицию;

- адекватно оценивать собственное поведение и поведение окружающих;
- предлагать помощь и сотрудничество.

#### **Познавательные учебные действия** :

- поиск и выделение необходимой информации из различных источников;

- сбор и обработка информации;
- передача информации (устным, письменным, цифровым способами);
- анализ;
- синтез;
- сравнение;
- классификация по заданным критериям; установление аналогий;
- -установление причинно-следственных связей.

#### **СОДЕРЖАНИЕ КУРСА ВНЕУРОЧНОЙ ДЕЯТЕЛЬНОСТИ «ПУТЕШЕСТВИЕ В КОМПЬЮТЕРНУЮ ДОЛИНУ» С УКАЗАНИЕМ ФОРМ ОРГАНИЗАЦИИ И ВИДОВ ДЕЯТЕЛЬНОСТИ**

## **2 КЛАСС**

#### *Слепой десятипальцевый метод набора текста*

Тренировка автоматической правильной постановки рук на клавиатуру. Последовательное выполнение тренировочных упражнений клавиатурного тренажера. Самостоятельное принятие решений о переходе к следующему заданию. Создание рисунков из символов клавиатуры в текстовом редакторе.

*Проект «Кто я?»* Создание презентации из 4-5 слайдов под непосредственным руководством учителя. Применение дизайна и разметки слайдов. Создание гиперссылок на другие слайды презентации. Обработка цифровой фотографии и вставка ее в презентацию.

#### *Проект «Альбом дикорастущих растений родного края»*

Конкретизация и сужение темы проекта. Составление плана работы над проектом. Проектирование структуры мультимедийной презентации. Поиск изображений в Интернете, обработка цифровых фотографий, сканирование изображений. Клавиатурный ввод текста. Создание мультимедийной презентации самостоятельно с опорой на конспект «Создание презентации». Создание текстового описания работы над проектом. Публичная презентация проекта.

*Поиск в Интернете* Сайт музея-заповедника Кижи. Поиск на сайте и запись в текстовый документ ответов на вопросы: Из каких помещений состоял дом карельского крестьянина? Как назывались и для чего были предназначены изделия из бересты в быту карельского крестьянина? Что видно из окон дома карельского крестьянина? Где крестьяне хранили молоко? Найди и отгадай загадки карельских крестьян.

*Коллективный проект «Веселая азбука»* Самостоятельное создание презентации, каждый слайд которой посвящен одной или нескольким буквам русского алфавита. Каждый слайд содержит рисунки. Созданный учеником в графическом редакторе, и стихотворение. Рекомендуется использовать книгу Александра Шибаева «Веселая грамматика».

## *Поиск в Интернете. Сайт Президента России для детей школьного возраста с мультиками*

Поиск на сайте и запись в текстовый документ ответов на вопросы: Как строился Кремль? Назови этапы строительства. Какие реки омывают Московский Кремль? Чем занимались крестьяне, поселившиеся у стен Кремля? Сколько сторожевых башен в кремлевской стене и как называются самые крупные? Какова длина стен Московского Кремля? Для вычисления используй калькулятор. Сколько было проездных и сколько глухих башен Кремля?

*Поиск в Интернете. «Башни Кремля»* Поиск в Интернете изображений и описания заданной учителям башни Кремля. Создание и форматирование текстового документа с описанием башни. Объединение страниц, созданных учениками класса, в единый файл. Создание оглавления.

*Проект «Чему я научился на уроках информатики»* Ученик самостоятельно составляет план работы над проектом, отбирает содержание для презентации, создает презентацию, выступает с сообщение перед одноклассниками.

### **3 КЛАСС**

*Поиск в Интернете. Сайт музея-заповедника Кижи*. Поиск на сайте и запись в текстовый документ ответов на вопросы: Из каких помещений состоял дом карельского крестьянина? Как назывались и для чего были предназначены изделия из бересты в быту карельского крестьянина? Что видно из окон дома карельского крестьянина? Где крестьяне хранили молоко? Найди и отгадай загадки карельских крестьян. *Коллективный проект «Веселая азбука»*. Самостоятельное создание презентации, каждый слайд которой посвящен одной или нескольким буквам русского алфавита. Каждый слайд содержит рисунки, созданный учеником в графическом редакторе, и стихотворение. Рекомендуется использовать книгу Александра Шибаева «Веселая грамматика».

*Коллективный проект «Кулинарная книга»*. Создание страницы кулинарной книги с любимым домашним рецептом. Обработка и вставка цифровых иллюстраций. Объединение страниц, созданных учениками класса в единый файл. Создание оглавления.

*Поиск в Интернете. Сайт Президента России для детей школьного возраста с мультиками*. Поиск на сайте и запись в текстовый документ ответов на вопросы: Как строился Московский Кремль? Назови этапы строительства. Какие реки омывают Московский Кремль? Чем занимались крестьяне, поселившиеся у стен Кремля? Сколько сторожевых башен в кремлевской стене и как называются самые крупные? Какова длина стен Московского Кремля? Для вычисления используй калькулятор. Сколько было проездных и сколько глухих башен Кремля?

*Поиск в Интернете. «Башни Кремля»*. Поиск в Интернете изображений и описания заданной учителем башни Кремля. Создание и форматирование текстового документа с описанием башни Кремля. Объединение страниц, созданных учениками класса, в единый файл. Создание оглавления. *Проект «Чему я научился на уроках информатики».* Ученик самостоятельно составляет план работы над проектом, отбирает содержание для презентации, создает презентацию, выступает с сообщением перед одноклассниками.

#### **4 КЛАСС**

Техника безопасности и охрана труда при работе на ПК. Соблюдение норм личной гигиены. *Проект «Кто я?»* . Создание презентации. Применение дизайна. Обработка цифровых фотографий и вставка в презентацию

*Поиск в Интернете. Сайт музея-заповедника Кижи*. Поиск на сайте и запись в текстовый документ ответов на вопросы: Из каких помещений состоял дом карельского крестьянина? Как назывались и для чего были предназначены изделия из бересты в быту карельского крестьянина? Что видно из окон дома карельского крестьянина? Где крестьяне хранили молоко? Найди и отгадай загадки карельских крестьян.

*Коллективный проект «Веселая азбука»*. Самостоятельное создание презентации, каждый слайд которой посвящен одной или нескольким буквам русского алфавита. Каждый слайд содержит рисунки, созданный учеником в графическом редакторе, и стихотворение. Рекомендуется использовать книгу Александра Шибаева «Веселая грамматика».

*Коллективный проект «Кулинарная книга»*. Создание страницы кулинарной книги с любимым домашним рецептом. Обработка и вставка цифровых иллюстраций. Объединение страниц, созданных учениками класса в единый файл. Создание оглавления.

*Поиск в Интернете. Сайт Президента России для детей школьного возраста с мультиками*. Поиск на сайте и запись в текстовый документ ответов на вопросы: Как строился Московский Кремль? Назови этапы строительства. Какие реки омывают Московский Кремль? Чем занимались крестьяне, поселившиеся у стен Кремля? Сколько сторожевых башен в кремлевской стене и как называются самые крупные? Какова длина стен Московского Кремля? Для вычисления используй калькулятор. Сколько было проездных и сколько глухих башен Кремля?

*Поиск в Интернете. «Башни Кремля»*. Поиск в Интернете изображений и описания заданной учителем башни Кремля. Создание и форматирование текстового документа с описанием башни Кремля. Объединение страниц, созданных учениками класса, в единый файл. Создание оглавления.

*Проект* «Круговая диаграмма». Создание таблицы с верхним и боковым заголовками из двух столбцов и двух строк. Создание круговых диаграмм.

*Проект «Создание мультфильма».* Выбор стихотворения или сказки. Создание кадров анимации в графическом редакторе. Запись звука. Создание презентации. Настройка анимации и перехода слайдов. *Проект «Моя родословная».* Создание дерева родословной. Обработка и вставка фотографий. Сохранение проекта. Презентация в аудитории.

*Проект «Жизнь нашего класса».* Подбор информации о жизни класса за 4 года. Создание презентации. Обработка и вставка фотографий. Настройка переходов и анимации. Вставка звука, музыки. Сохранение проекта. Презентация перед аудиторией

*Проект «Чему я научился на Компьютерной Долине»* Ученик самостоятельно составляет план работы над проектом, отбирает содержание для презентации, создает презентацию, выступает с сообщением перед одноклассниками.

## **Формы и виды организации внеурочной деятельности.**

 Данный курс состоит из системы тренировочных упражнений, специальных заданий, дидактических и развивающих игр:

создание различных информационных объектов с использованием офисных компьютерных программ, поздравительных открыток, презентаций, конструирование роботов.

- анализ объектов с целью выделения признаков с обозначением имени и значения свойства объектов;

- выбор оснований и критериев для сравнения, сериации, классификации объектов , создание алгоритмов упорядочивания объектов;

- создание информационных объектов на компьютере с использованием готовых файлов с рисунками и текстами, а также с добавлением недостающих по замыслу ученика элементов;

- построение логической цепи рассуждений.

## **Тематическое планирование курса внеурочной деятельности «Путешествие в компьютерную долину» 2 класс**

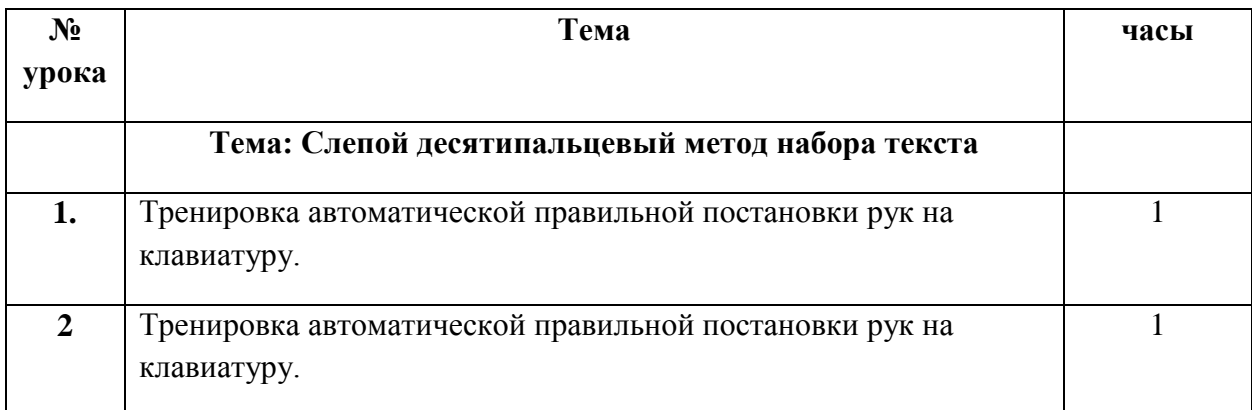

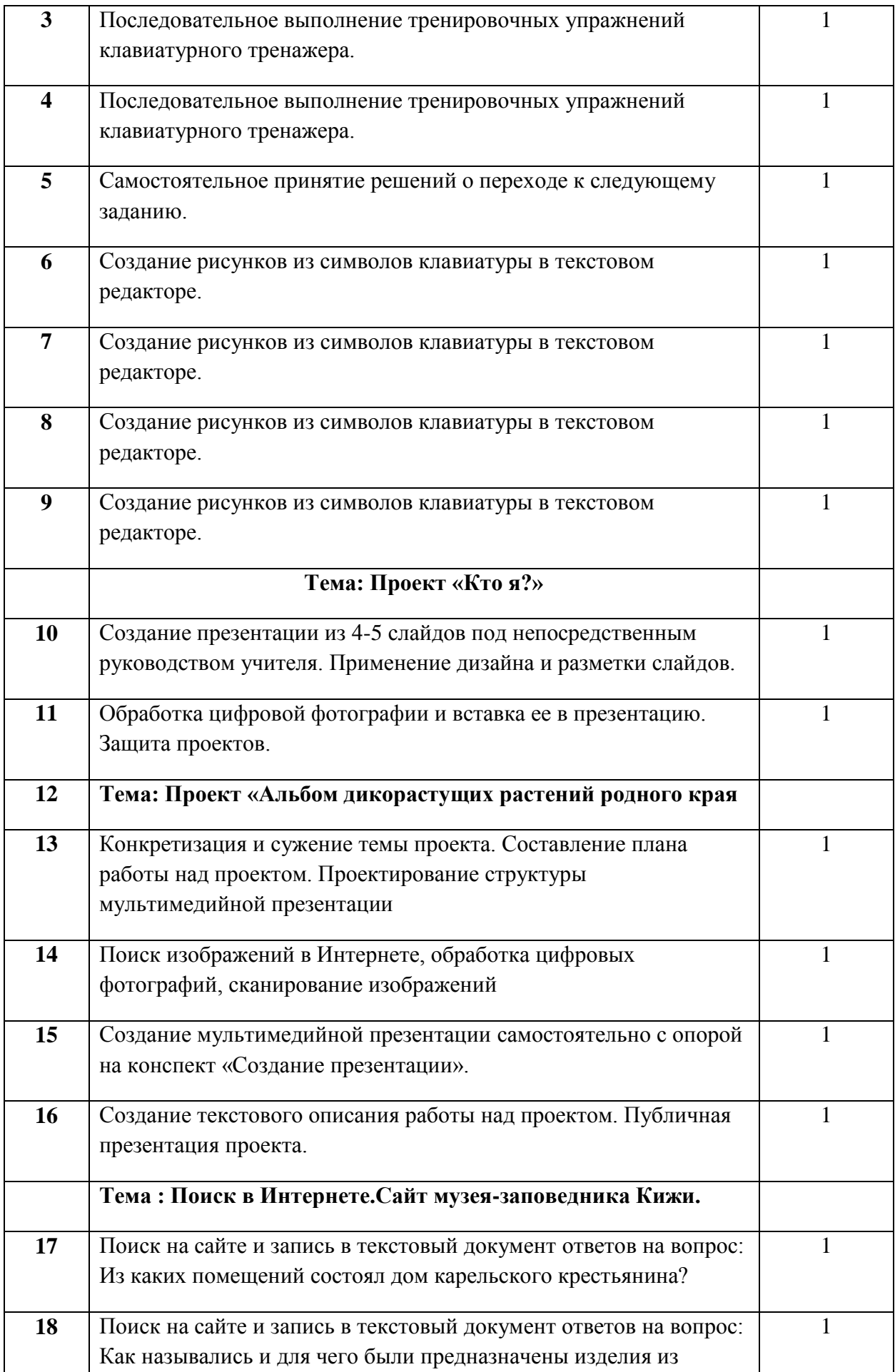

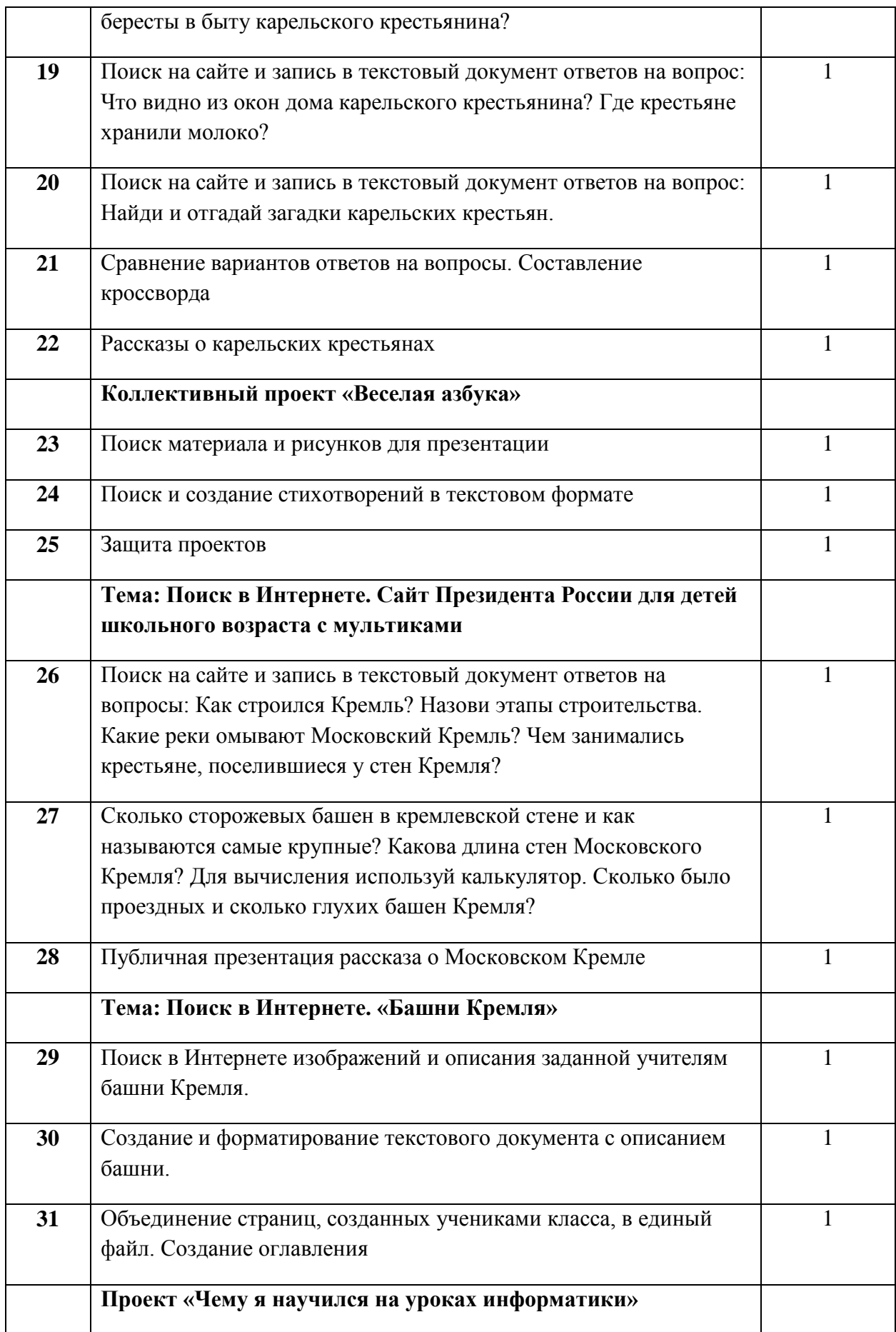

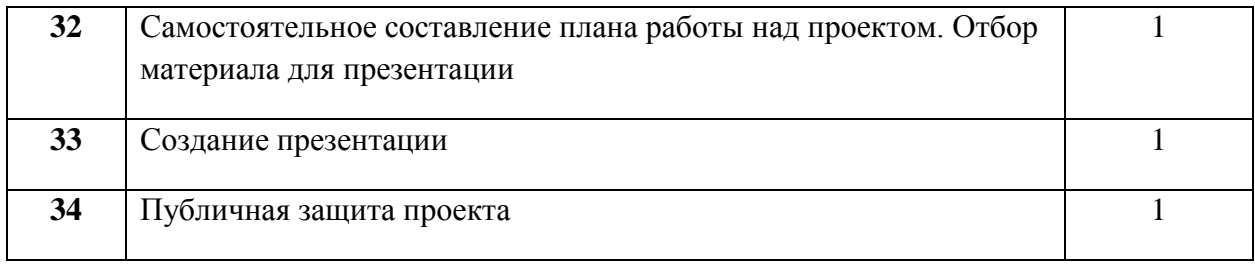

# **Тематическое планирование курса внеурочной деятельности «Путешествие в компьютерную долину»**

## **3 класса**

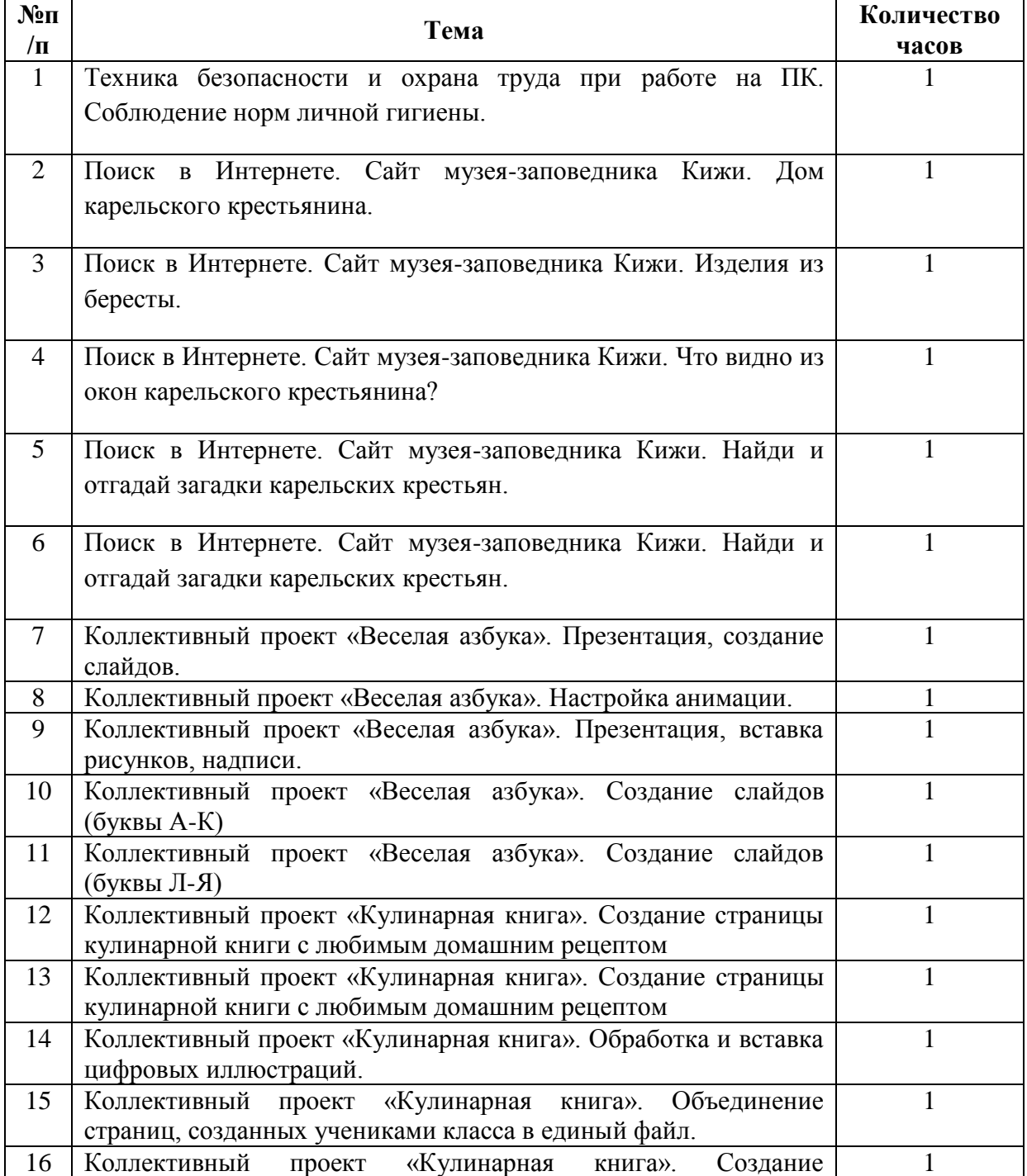

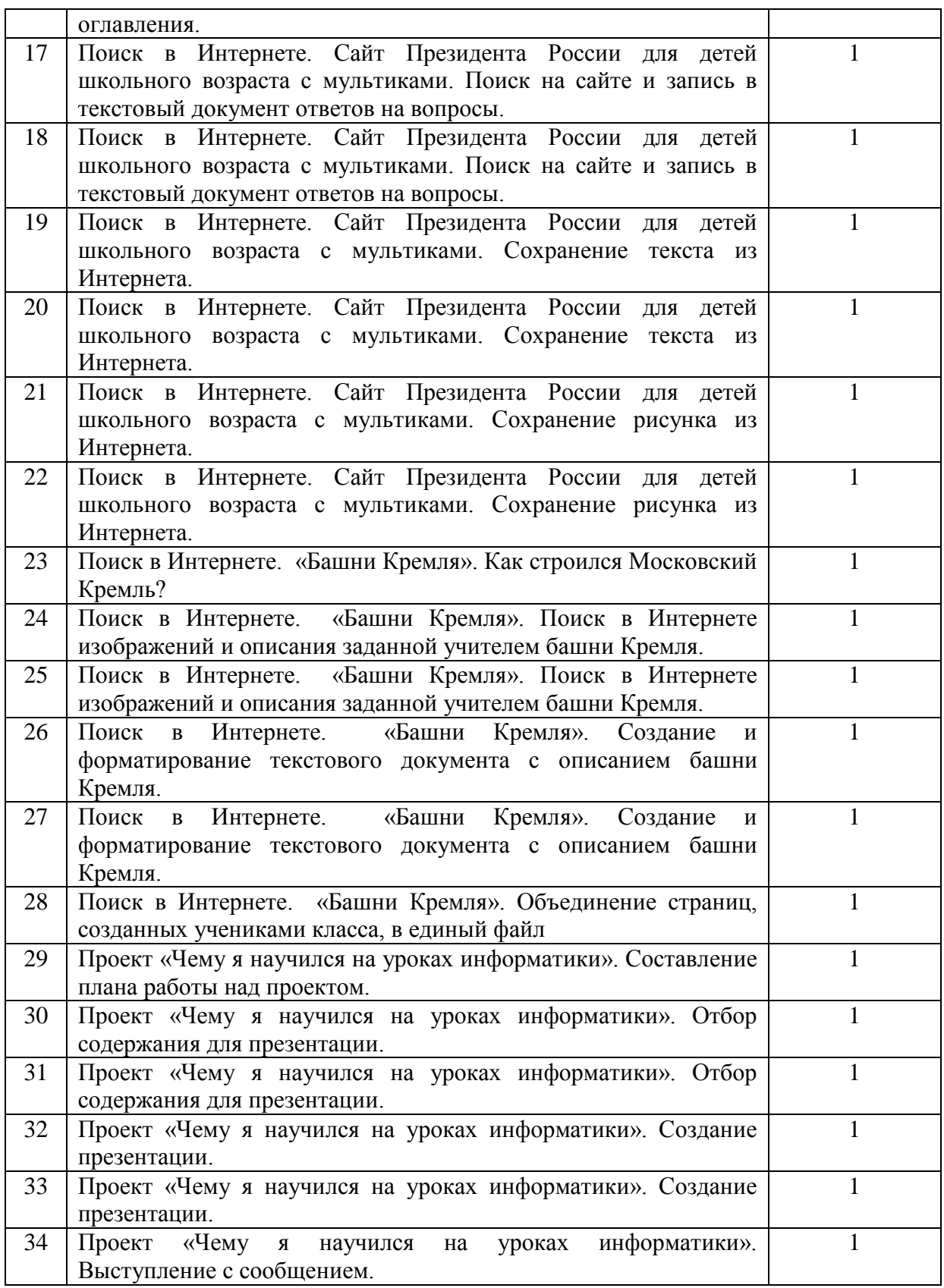

## **Тематическое планирование курса внеурочной деятельности «Путешествие в компьютерную долину»**

**4 класс**

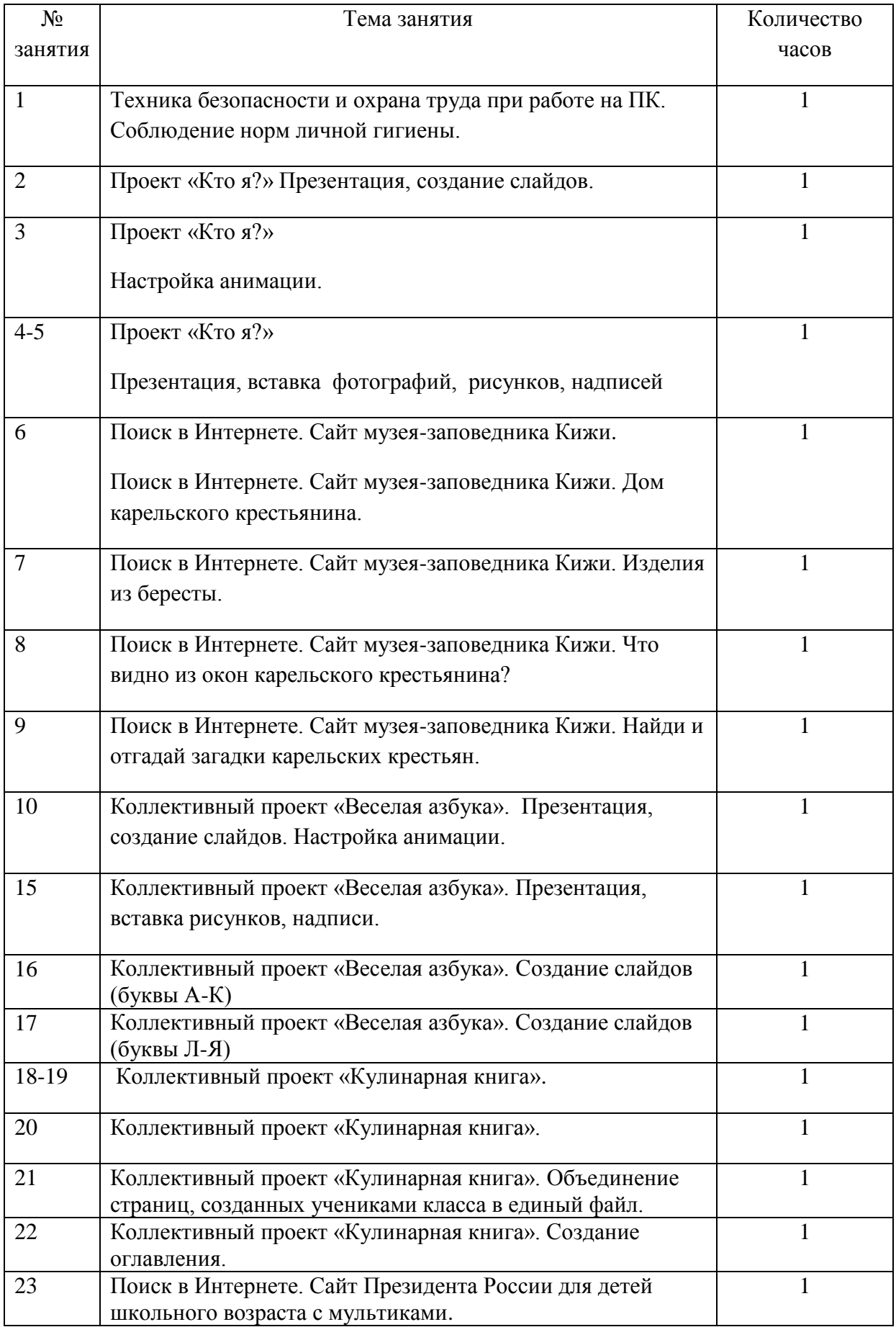

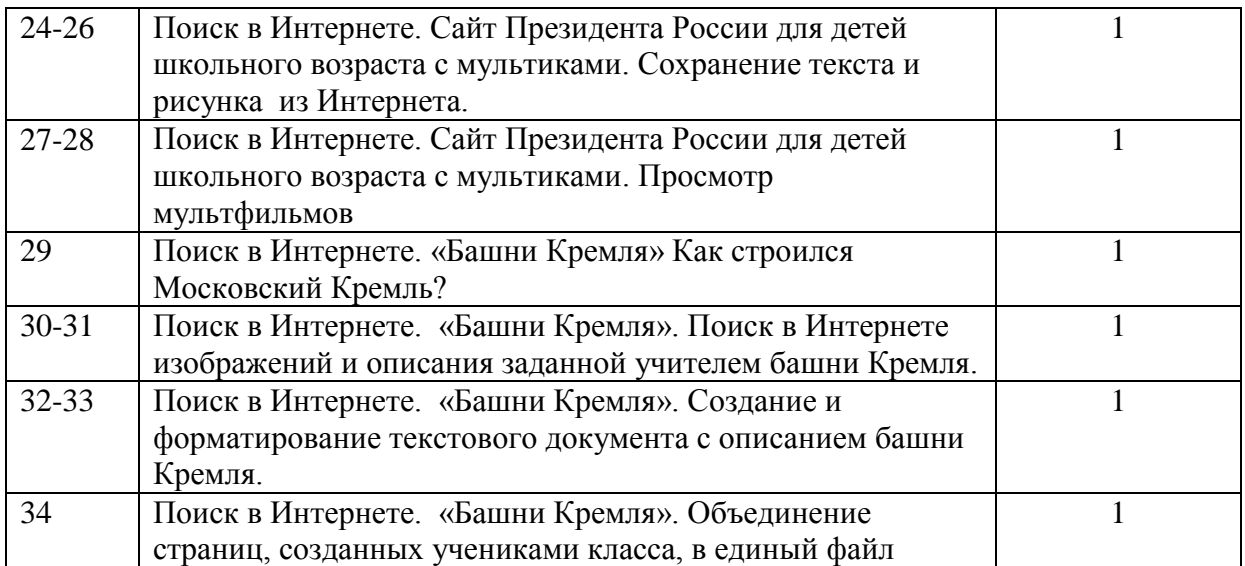